NPAC SMS High Level Overview of Release 3.0 Number Pooling Changes for Service Providers

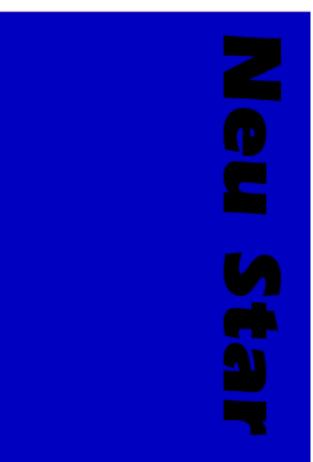

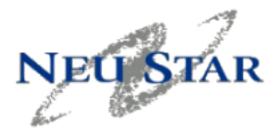

#### NPAC SMS

#### HIGH LEVEL OVERVIEW OF RELEASE 3.0 NUMBER POOLING CHANGES FOR SERVICE PROVIDERS

Software Version 3.0.0.0

## **Acknowledgments**

### Copyright © NeuStar, Inc., 1998 - 2000. All rights reserved.

#### **PROPRIETARY AND CONFIDENTIAL INFORMATION**

The information contained herein is the proprietary and confidential information of NeuStar, Inc. and Evolving Systems, Inc. Unauthorized reproduction or disclosure of this information in whole or in part is strictly prohibited. Limit distribution accordingly.

## **Table of Contents**

| Chapter 1: Managing NPA-NXX-X/Block Information | 7  |
|-------------------------------------------------|----|
| NPA-NXX-Xs                                      | 8  |
| Contamination                                   |    |
| Number pooling blocks                           |    |
| Number Pooling                                  |    |
| Finding an NPA-NXX-X and number pooling block   | 10 |
| NPA-NXX-X ID and block ID                       | 10 |
| To search for an NPA-NXX-X                      |    |
| To add a timestamp to the Timestamps list       |    |
| To delete a timestamp from the Timestamps list  | 12 |
| Modifying an NPA-NXX-X and block information    | 13 |
| SOA Origination (Notifications)                 | 13 |
| Effective date                                  |    |
| Block information for a non-activated block     |    |
| Block information for an activated block        |    |
| To access the window                            |    |
| To modify NPA-NXX-X/block information           | 15 |
| Chapter 2: Number Pooling Reports               | 17 |
| Reports menu                                    | 18 |
| Block Holder Default Routing report             | 19 |
| Active-like TNs in an NPA-NXX-X                 | 21 |

NPAC SMS High Level Overview of Release 3.0 Number Pooling Changes for Service Providers *Table of Contents* 

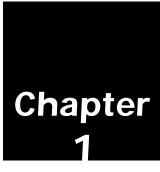

## Managing NPA-NXX-X/ Block Information

Creating and managing information for number pooling.

*Number pooling* is a telecommunications industry concept that addresses telephone number *exhaust*, or the lack of TNs available to a specific service provider. In number pooling, TNs are transferred from one service provider to another who has already exhausted or will soon exhaust its current supply of TNs.

Number pooling affects LNP because critical network information, GTT data and LRN data, must be broadcast to the regions affected by number pooling to ensure effective call routing.

Service providers Service providers have the following functionality associated with number pooling:

- Create/activate a number pooling block over the SOA/LTI
- Modify number pooling block information

Service providers have access to the following reports associated with number pooling:

- Block Holder Default Routing Report
- Active-like TNs in an NPA-NXX-X
- NPAC NPAC personnel have the following functionality associated with number pooling.
  - Create an NPA-NXX-X
  - Modify NPA-NXX-X and number pooling block information
  - Delete an NPA-NXX-X (disconnecting a number pool block and subscription version of LNP type **POOL**)
  - Resend a failed or partially-failed number pooling block
  - Schedule the creation of a number pooling block for an NPA-NXX-X.

NPAC personnel have access to all of the number pooling reports.

### NPA-NXX-Xs

An NPA-NXX-X is the network data representation of a range of 1000 POOLed TNs within the NPA-NXX, beginning with a station of X000 and ending with a station of X999, where X is a value between 0 and 9.

An example of an NPA-NXX-X is 404-333-3. The block of TNs for this NPA-NXX-X includes all non-contaminated TNs from 404--333-3000 through 404-333-3999.

The service provider that owns the NPA-NXX containing the NPA-NXX-X is referred to as the *code holder*. You can pool an NPA-NXX-X to another service provider who has already exhausted or will soon exhaust its current supply of TNs. After you pool this NPA-NXX-X, the new service provider is referred to as the *NPA-NXX-X* or *block holder*.

**Contamination** If the NPA-NXX-X being donated by the code holder includes TNs that are already in service or have been ported away, the NPA-NXX-X is "contaminated." The contamination level should be no more than 10%, and it is the code holder's responsibility to prepare the NPA-NXX for number pooling before donation. There is no functionality in the NPAC SMS that will prevent creation of the NPA-NXX-X if the contamination level exceeds 10%.

To prepare the NPA-NXX-X for numbers already in service, the code holder creates an intra-service provider port (LISP) for each TN in service. This creates entries in the NPAC and LSMS databases and ensures that pooled subscription versions will not be created for these TNs.

If the contaminating TNs are already ported to another service provider, they can have a status of Active, Disconnect-Pending, Sending, Partial-Failure, or Old with a failed LSMS list. They remain with the current service provider and no pooled subscription versions will be created for these TNs.

### Number pooling blocks

#### **Number Pooling**

Number Pooling starts with a service provider, or *code holder*, that currently owns (or "holds") blocks of telephone numbers, but not all of the TNs in these blocks are in service. These blocks of unused telephone numbers are reassigned to another service provider, the *block holder*, that has either exhausted his current telephone number supply or is on the verge of doing so.

Unlike a port carried out by the provisioning process described above, Number Pooling does not require contact between the service providers (the code holder and the block holder). A neutral third party, the *pool administrator*, is responsible for retrieving the relevant information from the code holder regarding the TNs that can be ported and assigning the block of TNs to the block holder. NPAC personnel enter the subscription version information at the NPAC. The subscription version port is activated according to the effective date entered by the NPAC or by the service provider (block holder).

After an NPA-NXX-X has been created for a block holder, and the effective date of the NPA-NXX-X has been reached, you can create a *number pooling block* for the NPA-NXX-X.

A number pooling block is the subscription data representation of the range of POOLed TNs in the NPA-NXX-X. A subscription version for a POOLed TN has an LNP type of **POOL**.

NPAC personnel, service provider personnel using the LTI, or service providers using their SOAs can add and activate number pooling blocks.

## Finding an NPA-NXX-X and number pooling block

To search for an NPA-NXX-X or a number pooling block, use the Criteria and Advanced Criteria tabs of the NPA-NXX-X/Block Management window to select the appropriate search data. The NPAC SMS searches its database and displays the results on the Results tab.

From the Results tab, you can view information for any NPA-NXX-X in the system, and you can modify information for your number pooling blocks.

#### NPA-NXX-X ID and block ID

The NPAC SMS assigns a unique ID to an NPA-NXX-X and a unique ID to a block at the time it creates the NPA-NXX-X or block. The Results tab displays the NPA-NXX-X ID and Block ID the first time you retrieve an NPA-NXX-X or block after a search. For subsequent searches for the same NPA-NXX-X or block, you can use either ID as one of the search criteria.

# To access the window

Step 1. On the NPAC main menu, click Network Management.

The Network Management menu opens.

Step 2. Click NPA-NXX-X.

The Criteria tab opens.

To see the requirements and limitations of the fields and other items that appear on this window, click **Help** at the bottom of the window.

| Figure 1: Figure 1: Figure | NEUSTAR                            | NPA-NXX-X/Block Management |
|----------------------------------------------------------------------------------------------------|------------------------------------|----------------------------|
| NPA-NXX-X/Block Management                                                                                                    | μ τ -                              | Midwest Regional NPAC SMS  |
| window, Criteria tab                                                                                                    | Criteria Advanced Criteria Results |                            |
|                                                                                                    | Service Provider (Block Holder)    |                            |
| NPAC SMS                                                                                                    | Name: <all></all>                  | ID: <all></all>            |
| VPAC                                                                                                    |                                    | Network                    |
| 2                                                                                                    | NPA-NXX-X:                         | LRN:                       |
| Navigation Path:                                                                                                    | ID:                                | DPC SSN                    |
| Navigation Path:                                                                                                    |                                    |                            |
|                                                                                                    | Block                              | CNAM:                      |
| Main menu                                                                                                    | ID:                                | CLASS:                     |
| ▼ SW                                                                                                    | Status: <all></all>                | ISVM:                      |
| Network Management                                                                                                    | SOA Origination                    | WSMSC:                     |
| NPA-NXX-X                                                                                                    |                                    |                            |
| SMS                                                                                                    | Find Reset                         | Close Help                 |
| SN SN                                                                                                    |                                    |                            |

# To search for an NPA-NXX-X

- Step 1. On the Criteria tab of the NPA-NXX-X/Block Management window, enter your search criteria in the entry fields. (See Figure 1: "NPA-NXX-X/Block Management window, Criteria tab" on page 10.)
- Step 2. To enter additional search criteria such as effective dates, download reason, or pooled block timestamps, click the Advanced Criteria tab.

The Advanced Criteria tab opens.

| Figure 2:                                                   |                                        |          |
|-------------------------------------------------------------|----------------------------------------|----------|
| NPA-NXX-X/Block Management                                  | NEGSTAR NPA-NXX-X/Block Manage         | ement    |
| window, Advanced Criteria tab                               | Midwest Regional                       | NPAC SMS |
| NPA-NXX-X/Block Management<br>window, Advanced Criteria tab | Criteria Advanced Criteria Results     |          |
|                                                             | Effective Date Range Download Reason   |          |
| SMS                                                         | Start: / / NPA-NXX-X: <all> V</all>    |          |
| Z PAC S                                                     | End: /// / Block: <all></all>          |          |
|                                                             | Timestamps (Date/Time - MST)           |          |
| SMS                                                         | Type Start Date/Time End Date/Time     |          |
|                                                             |                                        |          |
| Navigation Path:                                            | Type: Activation Broadcast Start 💌 Add |          |
| Main Menu St                                                | Start: ////                            |          |
| ▼ O                                                         | End: / / Delete                        |          |
| ▼ OPAZ                                                      |                                        |          |
| ▼                                                           |                                        |          |
| Advanced Criteria                                           | Find Reset Close Help                  |          |
|                                                             |                                        |          |

Step 3. Enter search criteria for any or all of the following categories:

- Effective date range for the NPA-NXX-X that you entered on the Criteria tab.
- Download Reason for the NPA-NXX-X, block, or for both that you entered on the Criteria tab.
- Timestamps. To search using a timestamp, add it to the Timestamps list. (See "To add a timestamp to the Timestamps list" on page 12.) Delete timestamps you do not want to use in the search. (See "To delete a timestamp from the Timestamps list" on page 12.)

#### Step 4. Click Find.

The NPAC SMS uses all of the criteria that you entered on the Criteria and Advanced Criteria tabs to search. The results of the search appear on the Results tab of the NPA-NXX-X/Block Management window. (See "NPA-NXX-X/Block Management window, Results tab" on page 12.)

NPAC SMS High Level Overview of Release 3.0 Number Pooling Changes for Service Providers Managing NPA-NXX-X/Block Information

From the Results tab, you can view an NPA-NXX-X, schedule the activation of a number pooling block, or modify the NPA-NXX-X or block information.

| Figure 3: 🖉                                       | 17       |              |       |              |              |                          |          |          |                        |
|---------------------------------------------------|----------|--------------|-------|--------------|--------------|--------------------------|----------|----------|------------------------|
| NPA-NXX-X/Block Management                        | NEU STAR |              |       |              |              | NPA                      | -NXX-2   | X/Block  | « Management           |
| window. Results tab                               |          |              |       |              |              |                          |          | Mid      | west Regional NPAC SMS |
| NPA-NXX-X/Block Management<br>window, Results tab | 1        | Criteria   / | Advan | ced Criteria | Results      |                          |          |          |                        |
|                                                   |          | NPA-NXX      | X-X N | IPA-NXX-X ID | SPID         | Effective Date           | SOA Orig | Block ID | Status                 |
| 2 S                                               |          | 111-111-6    | 5 8   |              | 1111         | 07/19/2000               |          | 9        | Failed                 |
| S                                                 |          | 111-111-7    |       |              | 1111         | 07/27/2000               | Υ        |          |                        |
| NPAC SMS                                          |          | 111-111-9    |       | 7            | 1111         | 07/31/2000               | Y        | _        |                        |
| PA                                                |          | 111-222-0    |       | _            | 1111         | 07/18/2000               |          | 7        | Partial                |
| Z                                                 |          | 111-222-1    |       |              | 1111<br>1111 | 07/24/2000<br>07/28/2000 | Y<br>Y   | 67       | Failed                 |
|                                                   |          | 222-220-0    |       |              | 6666         | 07/29/2000               | 1        |          | Sched                  |
| N .                                               |          | 222-220-1    |       | •            | 2222         | 07/18/2000               |          | 3        | Active                 |
| No. No. No. No. No. No. No. No. No. No.           |          | 222-220-2    |       | 5            | 1257         | 07/29/2000               |          | •        | Sched                  |
| NPAC SMS                                          |          | 222-220-3    |       |              | 7272         | 07/29/2000               |          |          | Sched                  |
| × ×                                               |          | 222-220-4    |       |              | 2222         | 07/31/2000               |          |          | Sched                  |
|                                                   |          | 222-220-6    |       |              | 5555         | 07/29/2000               |          |          | Sched                  |
| Navigation Path:                                  |          | 222-220-8    |       |              |              | 07/29/2000               |          |          | Sched                  |
|                                                   |          | 222-222-2    |       |              | 2222         | 07/19/2000               | Y<br>Y   | 10       | Failed                 |
| Main Menu S                                       |          | 222-222-3    | 3 15  | 0            | 2222         | 07/26/2000               | ĭ        |          | -                      |
| - S                                               |          | •            |       |              |              |                          |          |          |                        |
| ▼ Subscriptions                                   |          | Block        | de.   | 1            |              |                          |          |          |                        |
| Subscriptions                                     |          | BIUCI        | 35    |              |              |                          |          |          |                        |
| ▼ É                                               | -        |              |       |              |              |                          |          |          |                        |
| Find                                              |          |              | 1     |              |              | 1                        |          |          |                        |
| Find                                              |          | Find         |       | Re           | eset         |                          | Close    |          | Help                   |
| S                                                 |          |              |       |              |              |                          |          | -        |                        |

#### To add a timestamp to the Timestamps list

Adding a timestamp to the Timestamps list includes it in the search criteria.

- Step 1. On the Advanced Criteria tab under Timestamps, select the Type of timestamp you want to add to the search criteria.
- Step 2. In the **Start** and **End** fields, enter the date and time range for the timestamp.
- Step 3. Click Add.

The NPAC SMS adds the timestamp to the search criteria and displays it in the **Timestamps** list.

#### To delete a timestamp from the Timestamps list

- Deleting a timestamp from the table removes it from the search criteria.
- Step 1. On the Advanced Criteria tab, select one or more timestamps to delete from the Timestamps list.
- Step 2. Click Delete.

The NPAC SMS removes everything you selected from the table.

## Modifying an NPA-NXX-X and block information

You can modify the Block Creation information (Unscheduled or Immediate) and you can modify the network routing data for the block.

You cannot modify your service provider information (the name and ID of the block holder) for an NPA-NXX-X. If this information needs to be changed, NPAC personnel must delete the NPA-NXX-X and create a new NPA-NXX-X. You cannot also modify the effective date for an NPA-NXX-X. Only NPAC personnel can do this.

#### SOA Origination (Notifications)

The value for SOA Origination (Notifications) indicates whether you (NPAC service provider) schedule the creation of a number pooling block for an NPA-NXX-X—as well as define the network routing data for the block—or whether NPAC personnel are to define the routing data and activate the block. It also determines whether you receive notifications about a number pooling block after the block is activated.

When NPAC personnel create an NPA-NXX-X, they must specify the value of **SOA Origination**. If SOA Origination (Notifications) is turned on, you schedule the creation of block, and you also receive notifications about the number pooling block after the block is activated. If SOA Origination (Notifications) is turned off, NPAC personnel schedule the activation of the number pooling block and you do not receive notifications about the block after the number pooling block is activated.

You cannot modify the value for SOA Origination (Notifications) after the creation of the NPA-NXX-X. Only NPAC personnel can do this.

**Effective date** You cannot modify the effective date of the NPA-NXX-X. Only NPAC personnel can modify this information.

#### Block information for a non-activated block

See Table 1: "Possible information to modify for a non-activated number pooling block" on page 14.

Table 1:Possible information to modify for a non-activated number pooling block

| SOA Origination<br>(Notifications) | Possible information to modify |                                                  |                        |                                                        |  |  |
|------------------------------------|--------------------------------|--------------------------------------------------|------------------------|--------------------------------------------------------|--|--|
|                                    | Unscheduled                    | Block Creation Options<br>Scheduled              | Immediate <sup>a</sup> | Network Data                                           |  |  |
| On                                 | Available                      | N/A                                              | Available              | Enabled only if<br>Immediate creation is scheduled.    |  |  |
| Off                                | N/A                            | N/A. Defaulted to<br>effective date at<br>00:01. | Available <sup>b</sup> | Enabled only if<br>Immediate creation is<br>scheduled. |  |  |

a. If you attempt to schedule a block for **Immediate** creation and the effective date of the NPA-NXX-X has not been reached, the NPAC fails the request.

b. If you schedule a block for **Immediate** creation, **SOA Origination (Notifications)** is turned on. You can modify any data previously entered in the fields by NPAC personnel.

#### Block information for an activated block

You can modify the network data for the block. The LRN is always required. The GTT data values can be NULL. If you modify the network data for the number pooling block, the changes are applied immediately to *any* POOLed subscription versions for the block.

#### To access the window

- Step 1. On the Results tab of the NPA-NXX-X/Block Management window, select the NPA-NXX-X/Block record to be modified. (See Figure 3: "NPA-NXX-X/Block Management window, Results tab" on page 12.)
- Step 2. Click Block.

The View/Modify NPA-NXX-X window opens with the information for the selected NPA-NXX-X/Block record.

Step 3. Click Modify.

The fields you can modify are available.

To see the requirements and limitations of the fields and other items that appear on this window, click Help at the bottom of the window.

NPAC SMS High Level Overview of Release 3.0 Number Pooling Changes for Service Providers Managing NPA-NXX-X/Block Information

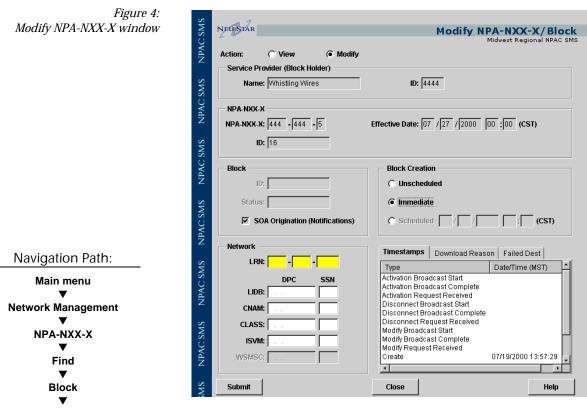

Modify

#### To modify NPA-NXX-X/block information

Step 1. Modify the network routing as appropriate.

Step 2. Click Submit.

If the application successfully submits the request, a confirmation message appears.

If you submitted the request with any invalid or missing data, an error message stating the specific error appears. Correct the error and resubmit the request.

After the NPA-NXX-X or block information is modified, the NPAC SMS notifies all service providers who have requested to receive notifications about this NPA-NXX-X. If the pooled block has already been created, the changes are broadcast to the LSMSs.

- Step 3. Click ok in the message window.
- Step 4. Click **Close** to exit the NPA-NXX-X/Block Management window and return to the main menu.

NPAC SMS High Level Overview of Release 3.0 Number Pooling Changes for Service Providers Managing NPA-NXX-X/Block Information

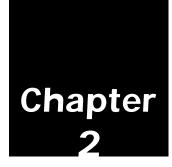

## **Number Pooling Reports**

Reports showing the number pooling data in the NPAC database.

The following reports associated with number pooling are available to service providers.

- "Block Holder Default Routing report" on page 19 lists all of the number pooling blocks for a selected TN range.
- "Active-like TNs in an NPA-NXX-X" on page 21 lists all of the subscription versions with a status of Active, Partially Failed, Old with a failed SP list, or Disconnect-Pending for a selected NPA-NXX-X.

NPAC SMS High Level Overview of Release 3.0 Number Pooling Changes for Service Providers *Number Pooling Reports* 

## **Reports menu**

*Figure 5: Number Pooling Reports menu*  You can access the functions for managing reports and the reports themselves from the Reports menu shown in Figure 5.

| NPAC SMS | NPAC               | Number Portability Administration Center<br>Service Management System                                        |
|----------|--------------------|----------------------------------------------------------------------------------------------------|
| MS       | Subscriptions      | User ID: spuser1                                                                                             |
| NPAC SMS | Service Provider   | Service Provider: Whistling Wires (4444)                                                                     |
| Ē        | Reports            | Region: Midwest Regional NPAC SMS                                                                            |
| SMS      | Network Management | ·                                                                                                    |
| NPAC SMS | Audits 🕨           | Service Provider Profile<br>Network Management                                                               |
| Z        | Session 🕨          | Number Pooling         Block Holder Default Routing           Audits         Active Like TNs in an NPA-NXX-X |
| SMS      | Logoff             | Service Element System Parameters                                                                            |
| NPAC SMS | Help 🕨             | Version 3.0.0.4.3                                                                                            |

## **Block Holder Default Routing report**

The Block Holder Default Routing report lists all of the number pooling blocks, including partial blocks, for a selected TN range.

Use the Block Holder Default Routing report window to specify the service provider and the TN range and to generate the report.

To see the requirements and limitations of the fields and other items that appear on this window, click **Help** at the bottom of the window.

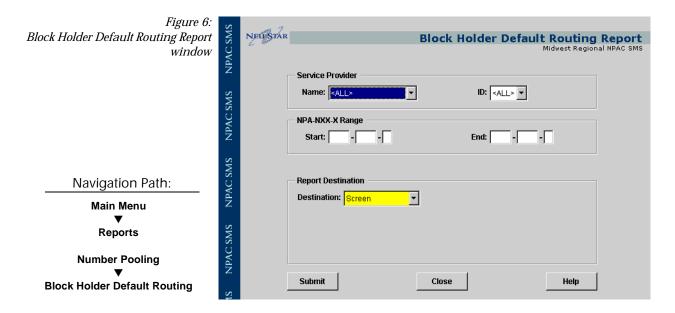

#### Report results -Block Holder Default Routing

The format of the Block Holder Default Routing report is similar to the sample shown here.

Figure 7: Block Holder Default Routing report

| 06/15/200<br>of 5<br>17:33 | 00                                               | Block Ho                 | older Default | Routir                                          | ng Report                  | Page 1 |
|----------------------------|--------------------------------------------------|--------------------------|---------------|-------------------------------------------------|----------------------------|--------|
| Block Hol                  | arameters:<br>lder ID: ( <i>1</i><br>K Range – H | All)<br>From: (All)      | To: (All)     |                                                 |                            |        |
|                            |                                                  | EFFECTIVE<br>DATE        | LRN           |                                                 | DPC                        | SSN    |
|                            | 040-040-1                                        |                          | 044-044-0440  |                                                 |                            |        |
| 35                         | 040-040-2<br>BH: Cust04                          |                          | 044-044-0440  | LIDB<br>CNAM<br>ISVM                            |                            |        |
| 33                         |                                                  | 06/07/2000<br>440 (0440) | 044-044-0440  | WSMSC<br>CLASS<br>LIDB<br>CNAM<br>ISVM<br>WSMSC |                            |        |
| 36                         |                                                  | 06/08/2000<br>140 (0440) | 044-044-0440  |                                                 |                            |        |
| N/A                        |                                                  | 06/20/2000<br>440 (0440) |               | CLASS<br>LIDB<br>CNAM<br>ISVM<br>WSMSC          |                            |        |
| N/A                        |                                                  | 06/20/2000<br>440 (0440) | 044-044-0440  | LIDB                                            | 111.111.111<br>222.222.222 |        |
| N/A                        |                                                  | 06/20/2000<br>140 (0440) |               | CLASS<br>LIDB<br>CNAM<br>ISVM<br>WSMSC          |                            |        |
| 11                         |                                                  | 05/03/2000<br>140 (0440) | 444-444-5555  |                                                 |                            |        |
| 52                         | 777-778-7<br>BH: Cust04                          |                          | 444-444-5555  | CLASS                                           | 111.111.111                | 111    |

## Active-like TNs in an NPA-NXX-X

The Active-like TNs in an NPA-NXX-X report lists all of the subscription versions contained in the indicated NPA-NXX-X that have a status of either Active, Partially Failed, Old with a failed SP list, or Disconnect-Pending.

Use the Active-Like TNs in an NPA-NXX-X report window to specify the NPA-NXX-Xs and to generate the report. This report shows:

- TN
- SVID
- LNP Type
- Activation Start Timestamp
- SP Name
- Status

To see the requirements and limitations of the fields and other items that appear on this window, click Help at the bottom of the window.

| Figure 8:                       | S                                                                                                    |                            |                   |                     |        |
|---------------------------------|----------------------------------------------------------------------------------------------------|----------------------------|-------------------|---------------------|--------|
| Active-like TNs in an NPA-NXX-X | NEU STAR                                                                                                    | Activ                      | ve-Like TNs in an |                     |        |
| Report window                   | SW NEU STAR<br>Service F                                                                                                    | Provider                   |                   | Midwest Regional NP | AC SMS |
|                                 | Name:                                                                                                    | <all></all>                | ID: <all> -</all> |                     |        |
|                                 | NPA-NXX<br>XXN-APN SW22                                                                                                    | · v _                      |                   |                     |        |
|                                 | NPA-NXX                                                                                                    |                            |                   |                     |        |
| Navigation Path:                | S Report D                                                                                                    | estination                 |                   |                     |        |
| Main Menu                       | SWS Control Control Co | on: <mark>Screen </mark> 💌 |                   |                     |        |
| Reports                         | WS                                                                                                    |                            |                   |                     |        |
| Number Pooling                  | NPAC SMS                                                                                                    |                            |                   |                     |        |
| Active-like TNs                 | Z Submit                                                                                                    |                            | Close             | Help                |        |

#### Report results -Active-like TNs in an NPA-NXX-X

The format of the Active-like TNs in an NPA-NXX-X report is similar to the sample shown here.

Figure 9: Active-like TNs in an NPA-NXX-X report

| 06/15/2000<br>of 5            |              | Su       | bscription H            | Report |                        | Page 1       |
|-------------------------------|--------------|----------|-------------------------|--------|------------------------|--------------|
| 17:28                         |              | Active-L | ike TNS in I            | Dash-X | Report                 |              |
| Report Parame<br>NPA_NX       |              |          | 111-111-1               |        |                        |              |
| TN                            | SVID         | LNP TYPE | ACTIVATION<br>TIMESTAMP |        | SP<br>NAME             | STATUS       |
| <br>111-111-1000              | 9061         | LSPP     | 06/05/2000              |        | Customer66             | Active       |
|                               |              |          |                         |        | 46                     |              |
| 111-111-1001                  | 5016         | LSPP     | 05/26/2000              | 13:59  | Customer22<br>22       | Active       |
| 111-111-1002                  | 5019         | LSPP     | 05/26/2000              | 16:41  | Customer22<br>22       | Active       |
| 111-111-1003<br>Partially Fai | 5023<br>led  | LSPP     | 05/25/2000              | 20:23  | Customer11             |              |
| 111-111-1004<br>Partially Fai |              | LSPP     | 05/25/2000              | 20:23  | 11<br>Customer11       |              |
| -<br>111-111-1006             | 5034         | LSPP     | 05/25/2000              | 20.23  | 11<br>Customer11       |              |
| Partially Fai                 |              |          | 05/25/2000              | 20.23  |                        |              |
| 111-111-1007<br>Partially Fai |              | LSPP     | 05/25/2000              | 20:23  | 11<br>Customer11       |              |
| 111-111-1008                  | 4020         | POOL     | 05/25/2000              | 20:23  | 11<br>Customer11<br>11 | Active       |
| 111-111-1009                  | 4021         | POOL     | 05/25/2000              | 20:23  | Customer11             | Active       |
| 111-111-1010                  | 4022         | POOL     | 05/25/2000              | 20:23  | 11<br>Customer11<br>11 | Active       |
| 111-111-1011<br>Disconnect Pe | 5038<br>endi | LSPP     | 05/30/2000              | 19:10  | Customer22             |              |
| 111-111-1012<br>Disconnect Pe | 5040<br>endi | LSPP     | 05/30/2000              | 20:00  | 22<br>Customer22       | ng           |
| 111-111-1013<br>Disconnect Pe |              | LSPP     | 05/30/2000              | 20:34  | 22<br>Customer22       | ng           |
| 111-111-1015                  | 4027         | POOL     | 05/25/2000              | 20:23  | 22<br>Customer11       | ng<br>Active |
| 111-111-1020                  | 4032         | POOL     | 05/25/2000              | 20:23  | 11<br>Customer11       | Active       |
| 111-111-1021                  | 4033         | POOL     | 05/25/2000              | 20:23  | 11<br>Customer11<br>11 | Active       |
| 111-111-1022                  | 4034         | POOL     | 05/25/2000              | 20:23  | Customer11             | Active       |
| 111-111-1023                  | 4035         | POOL     | 05/25/2000              | 20:23  | Customer11             | Active       |
| 111-111-1024                  | 4036         | POOL     | 05/25/2000              | 20:23  | 11<br>Customer11<br>11 | Active       |
|                               |              |          |                         |        |                        |              |

## NPAC SMS High Level Overview of Release 3.0 Number Pooling Changes for Service Providers